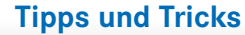

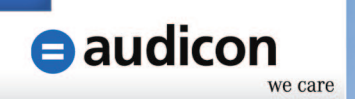

# **AuditSolutions**

Tipps & Tricks - Dezember 2012

## **Thema: Einbinden von externen Dokumenten auf Platzhalter (manuelle Dokumente)\***

Innerhalb von AuditSolutions bzw. den Audicon Standardvorlagen gibt es **manuelle Dokumente** als Platzhalter, so z. B. die **manuellen Dokumente** Vollständigkeitserklärung, Auftragsbestätigung, Managementletter usw. im Ordner **Allgemeine Arbeitsunterlagen**.

Viele Kunden und Anwender haben sich in ihren Kanzleivorlagen einen Ordner "Dauerakte" angelegt und auch hier die Ablagestruktur mithilfe von **manuellen Dokumenten** vorbelegt (Index und Dokumentenbezeichnung).

Wenn in der Vergangenheit die **manuellen Dokumente/Platzhalter** durch externe Arbeitspapiere (MS Word, MS Excel, PDF) ersetzt werden sollten, dann wurden diese per **Drag & Drop** in den Dokumentenmanager eingebunden. Der bisherige Platzhalter musste gelöscht werden und das neu eingefügte Dokument wurde hinsichtlich Index und Name angepasst. Es waren also mehrere Schritte erforderlich.

Mit der aktuellen Programmversion **AuditAgent 2011.00.136R3** ist das Ersetzen von Platzhaltern durch externe Arbeitspapiere deutlich einfacher, wie das Beispiel (siehe folgende Seite) zeigen wird.

Bitte beachten Sie: Das Beispiel bezieht sich auf das manuelle Dokument AA-30 Mandantenbesprechungen innerhalb des Ordners Allgemeine Arbeitsunterlagen. Voraussetzung ist, dass ein Word-Dokument als Protokoll zur Mandantenbesprechung außerhalb des Dokumentenmanagers vorliegt.

\*Die aktuellen Tipps & Tricks beziehen sich auf die Programmversion AuditAgent 2011.00.136R3.

 $\bullet$ 

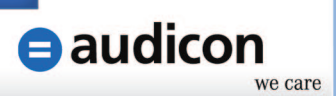

Bitte gehen Sie wie folgt vor:

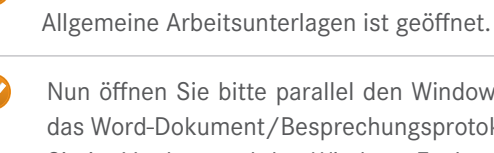

Nun öffnen Sie bitte parallel den Windows Explorer und wählen über das Programmverzeichnis das Word-Dokument/Besprechungsprotokoll aus. Verkleinern Sie den Windows Explorer, so dass Sie im Vordergrund den Windows Explorer sehen und im Hintergrund die geöffnete Mandantendatei bzw. den Dokumentenmanager.

Die Mandantendatei, in die das Protokoll eingebunden werden soll, ist geöffnet. Auch der Ordner

Nun ziehen Sie per Drag & Drop das Word-Dokument in den Dokumentenmanager und zwar auf den Platzhalter AA-30 Mandantenbesprechungen.

Es öffnet sich der Dialog Dokument ersetzen. Hier können Sie zwischen den Optionen Ersetzen und Einfügen wählen. Sie wählen bitte Ersetzen. Exkurs: Mit der Option Einfügen wird das externe Dokument zusätzlich zum manuellen Dokument eingefügt.

Nachdem Sie mit Ersetzen bestätigt haben, wird das bisherige manuelle Dokument durch das externe Dokument ersetzt, allerdings werden Index und Bezeichnung vom Platzhalter übernommen AA-30 Mandantenbesprechungen.

Auf diesem Weg ist das Einbinden von externen Dokumenten/Dateien mithilfe der Platzhalter deutlich einfacher. Entscheidend ist vor allem, dass man mithilfe der manuellen Dokumente die Dokumentenablage vorstrukturieren und somit dem Anwender Prüfer die Ablagesystematik standardisiert vorgeben kann.

### **Über Audicon**

Die Audicon GmbH ist der führende Anbieter von Software-Lösungen, methodischem und fachlichem Know-how sowie Dienstleistungen rund um Audit, Risk und Compliance. Die Lösungen richten sich an Wirtschaftsprüfer und Steuerberater, Compliance- und Risiko-Manager sowie Revisoren und Rechnungsprüfer/Kämmerer. Weitere Informationen: www.audicon.net

#### **Sie haben Fragen? Wir helfen Ihnen gerne weiter!**

Telefonisch: +49 211 5 20 59 - 430

 $\theta$  audicon

Per E-Mail: sales@audicon.net Im Internet: www.audicon.net

#### **Audicon GmbH** | **Niederlassung Düsseldorf Audicon GmbH** | **Niederlassung Stuttgart**

Neuer Zollhof 3 40221 Düsseldorf Fon: +49 211 5 20 59 - 0 Fax: +49 211 5 20 59 - 120 E-Mail: info@audicon.net

Am Wallgraben 100 70565 Stuttgart Fon: +49 711 78886 - 0 Fax: +49 711 78886 - 180 E-Mail: info@audicon.net